2021/6/28

# Webex 利用方法 (スマホ)

#### 1.入室 ※ブラウザはサイト指定のため不推奨

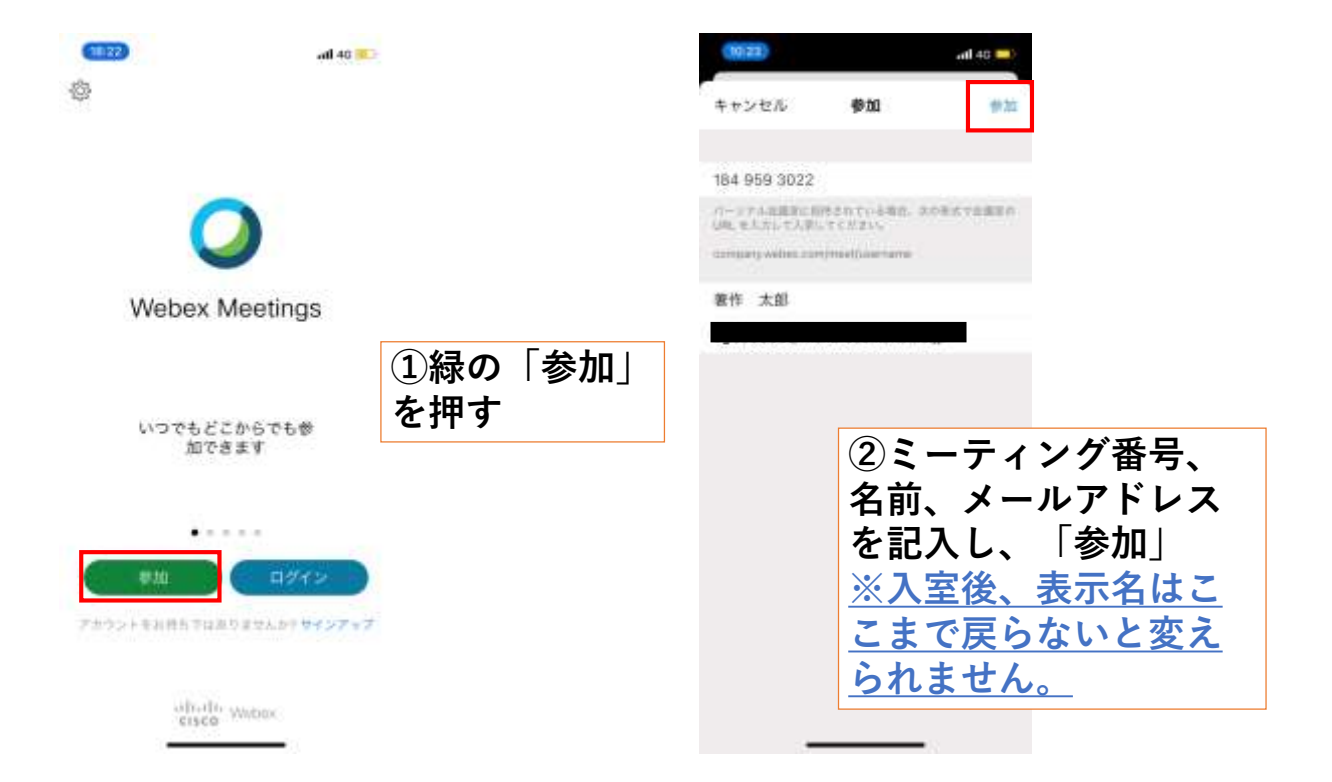

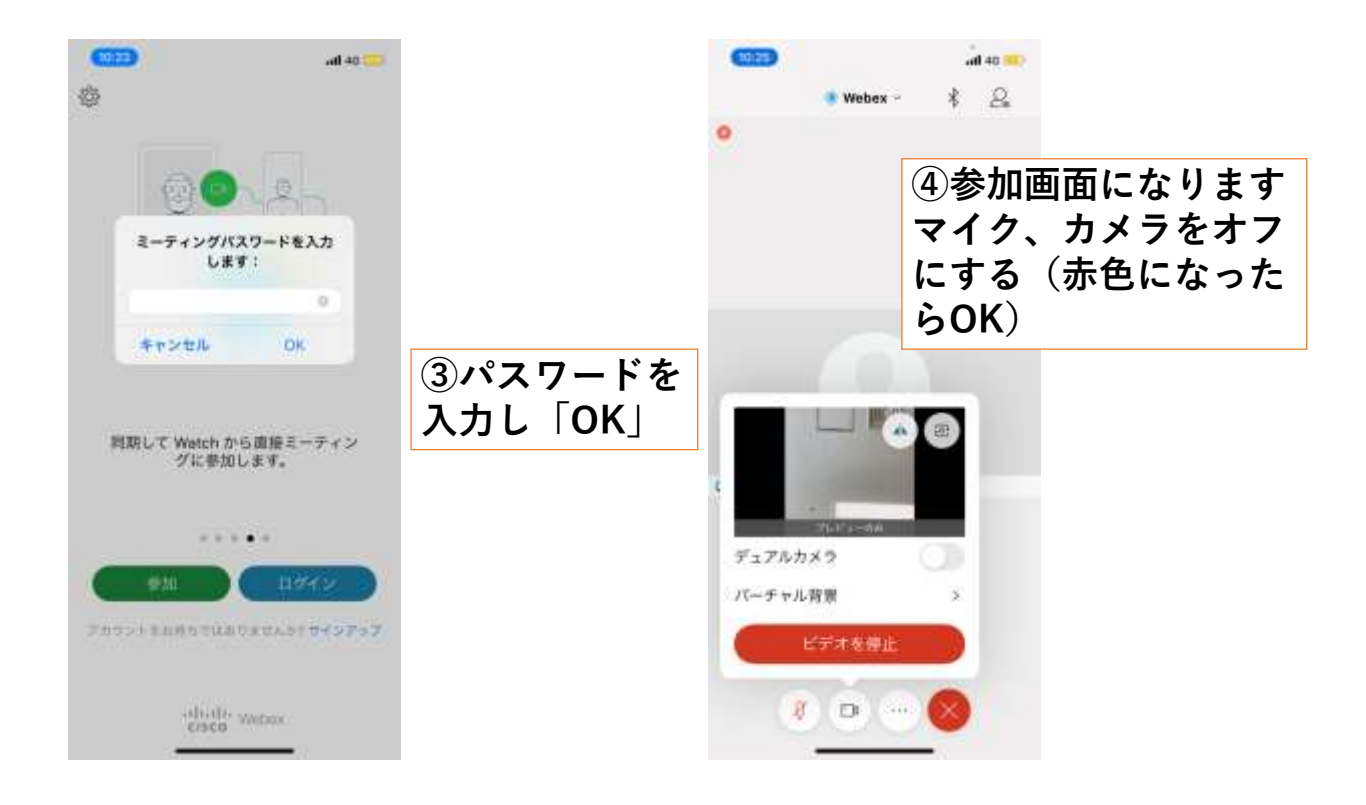

#### ◎上手くいかないとき ・音声機器の接続や音量を確認する。 ・ネットワークの接続を確認する。 ・再入室してみる。 ・PCとスマホを変換してみる。

※アプリは最新版へのアップデートをお 願いします。

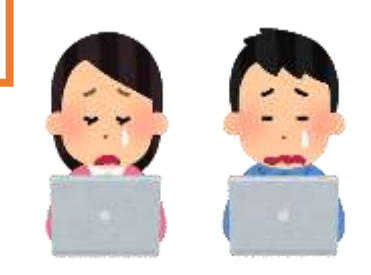

2021/6/28

## Webex 利用方法 (スマホ)

### 2.手を挙げる

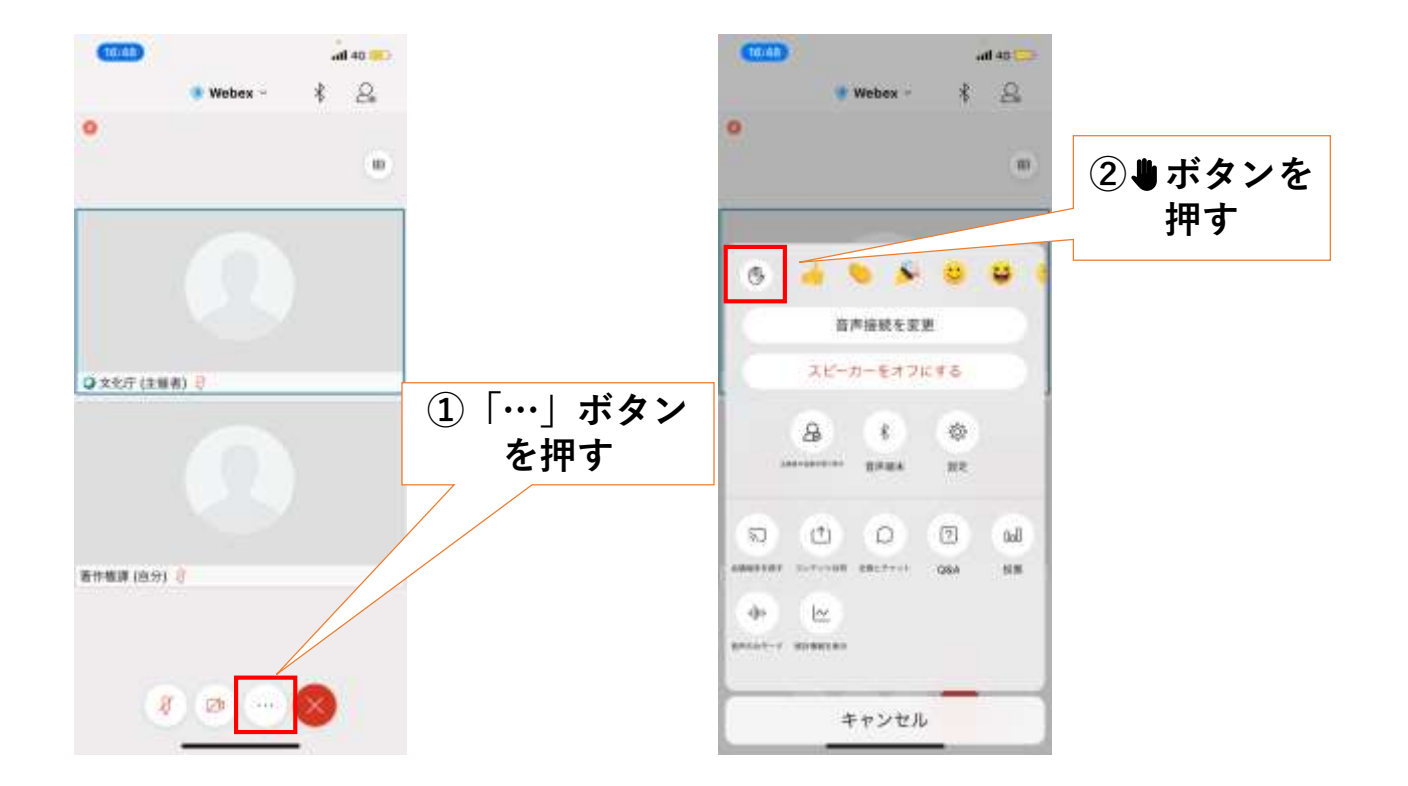

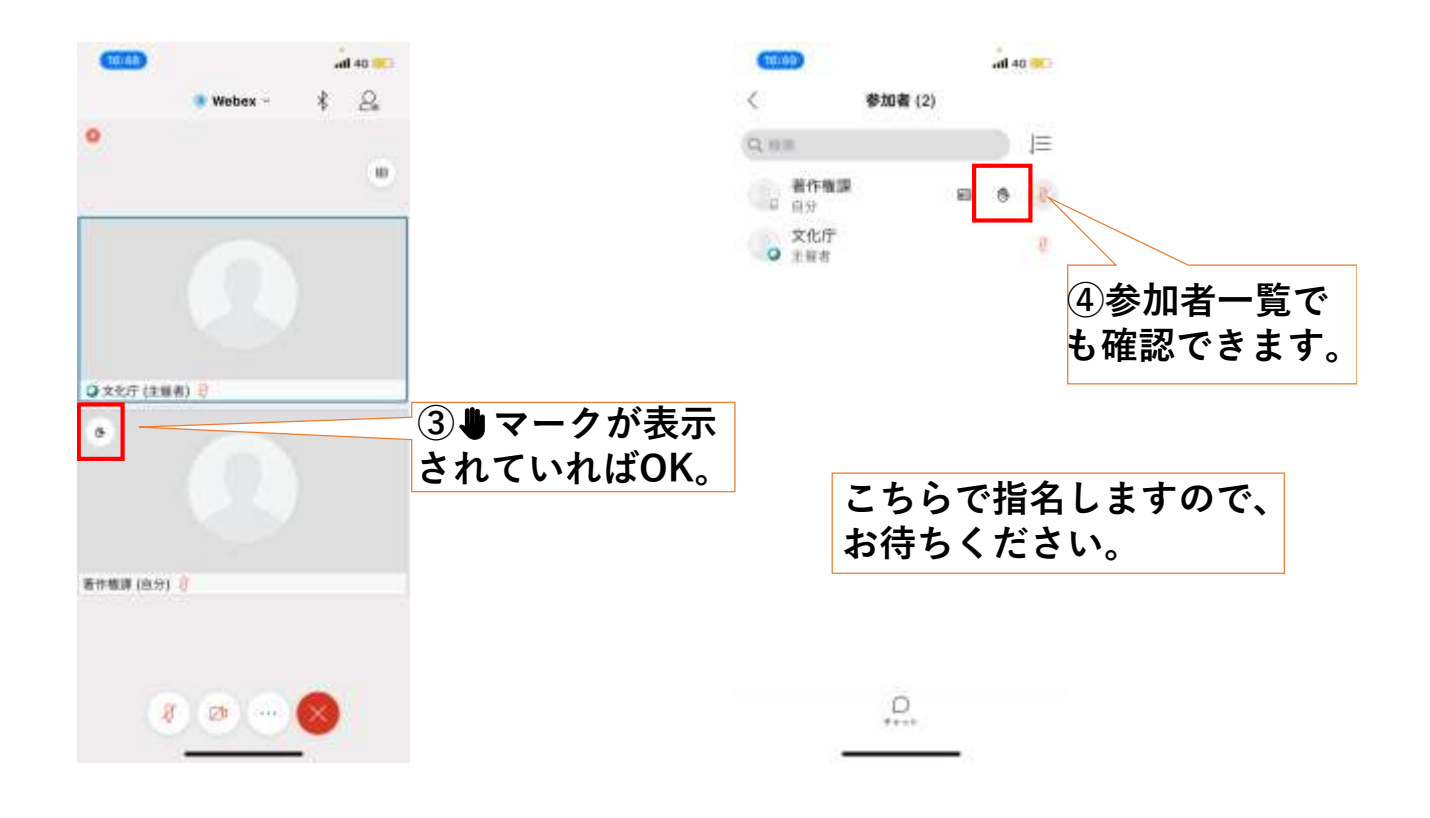

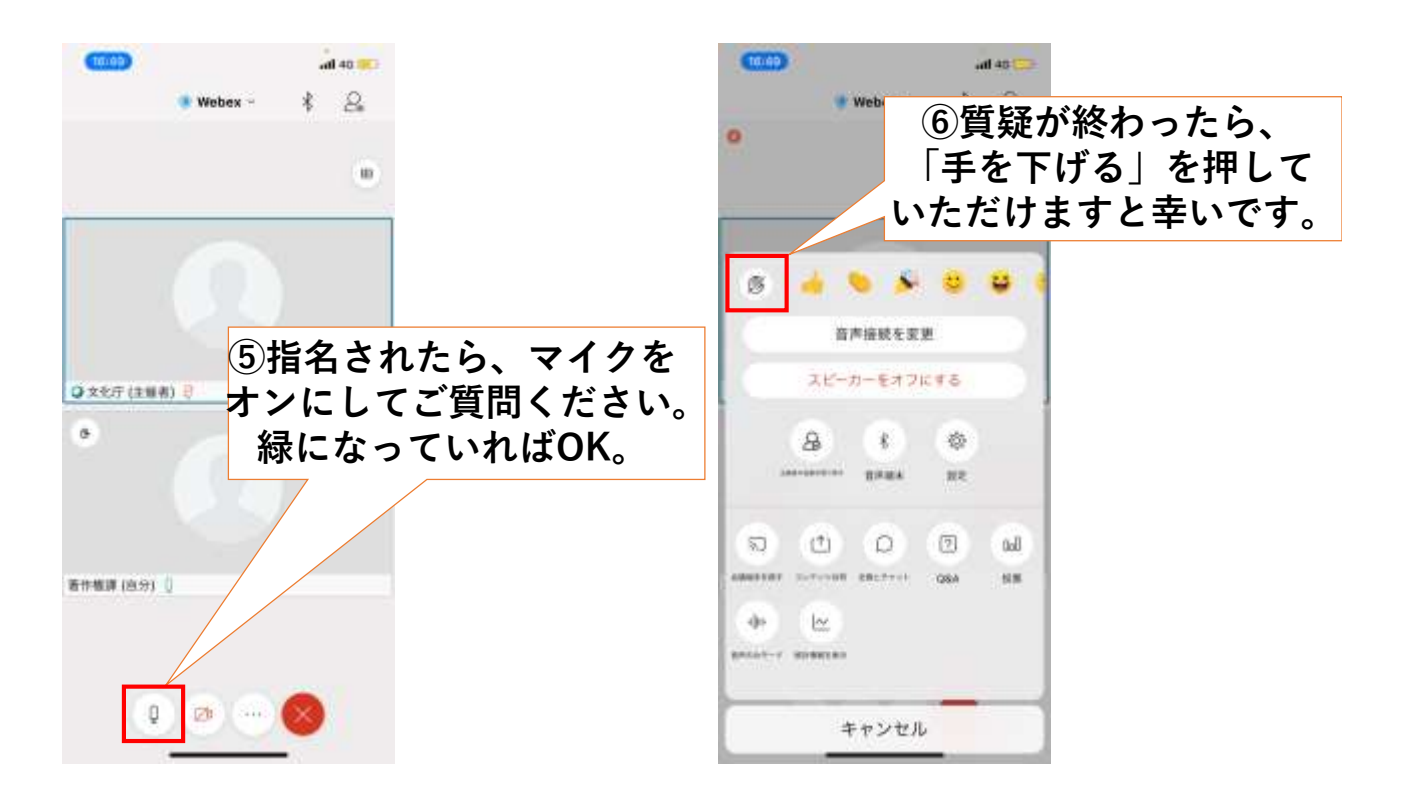

2021/6/28

### Webex 利用手順 (スマホ版)

#### 3.退出

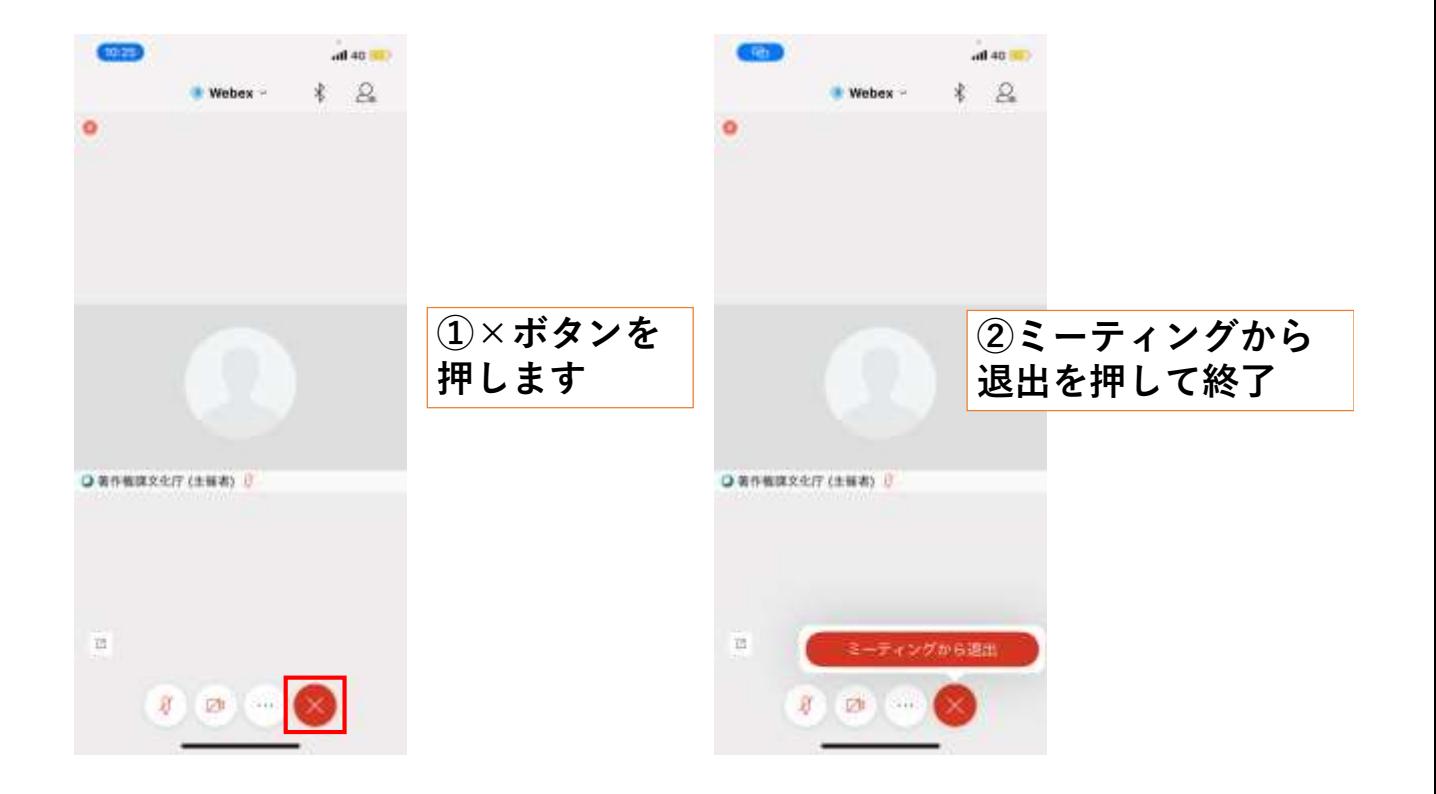